# CASAVA 1.8.2 Quick Reference Guide

FOR RESEARCH USE ONLY

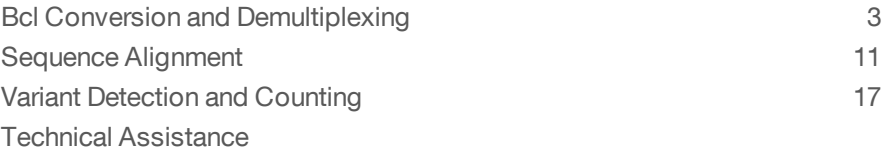

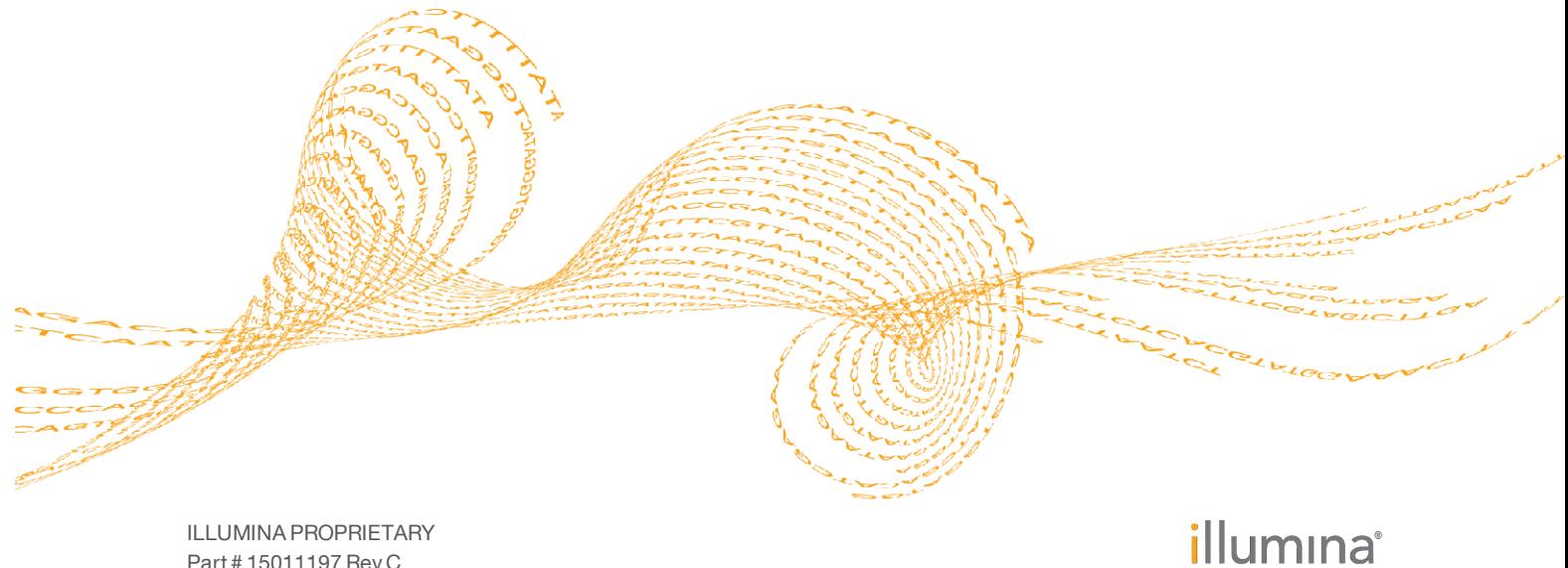

Part # 15011197 Rev C October 2011

This document and its contents are proprietary to Illumina, Inc. and its affiliates ("Illumina"), and are intended solely for the contractual use of its customer in connection with the use of the product(s) described herein and for no other purpose. This document and its contents shall not be used or distributed for any other purpose and/or otherwise communicated, disclosed, or reproduced in any way whatsoever without the prior written consent of Illumina. Illumina does not convey any license under its patent, trademark, copyright, or common-law rights nor similar rights of any third parties by this document.

The instructions in this document must be strictly and explicitly followed by qualified and properly trained personnel in order to ensure the proper and safe use of the product(s) described herein. All of the contents of this document must be fully read and understood prior to using such product(s).

FAILURE TO COMPLETELY READ AND EXPLICITLY FOLLOW ALL OF THE INSTRUCTIONS CONTAINED HEREIN MAY RESULT IN DAMAGE TO THE PRODUCT(S), INJURY TO PERSONS, INCLUDING TO USERS OR OTHERS, AND DAMAGE TO OTHER PROPERTY.

ILLUMINA DOES NOT ASSUME ANY LIABILITY ARISING OUT OF THE IMPROPER USE OF THE PRODUCT(S) DESCRIBED HEREIN (INCLUDING PARTS THEREOF OR SOFTWARE) OR ANY USE OF SUCH PRODUCT(S) OUTSIDE THE SCOPE OF THE EXPRESS WRITTEN LICENSES OR PERMISSIONS GRANTED BY ILLUMINA IN CONNECTION WITH CUSTOMER'S ACQUISITION OF SUCH PRODUCT(S).

#### **FOR RESEARCH USE ONLY**

© 2009-2011 Illumina, Inc. All rights reserved.

**Illumina**, **illumina***Dx*, **BeadArray**, **BeadXpress**, **cBot**, **CSPro**, **DASL**, **DesignStudio**, **Eco**, **GAIIx**, **Genetic Energy**, **Genome Analyzer**, **GenomeStudio**, **GoldenGate**, **HiScan**, **HiSeq**, **Infinium**, **iSelect**, **MiSeq**, **Nextera**, **Sentrix**, **Solexa**, **TruSeq**, **VeraCode**, the pumpkin orange color, and the Genetic Energy streaming bases design are trademarks or registered trademarks of Illumina, Inc. All other brands and names contained herein are the property of their respective owners.

## <span id="page-2-0"></span>Bcl Conversion and Demultiplexing

As of CASAVA 1.8, configureAlignment uses FASTQ files as input. Since Illumina sequencing instruments generate \*.bcl files as primary sequencing output, CASAVA contains a BCL to FASTQ converter that combines these per-cycle \*.bcl files from a run and translates them into FASTQ files. CASAVA 1.8 can start with bcl conversion and alignment as soon as the first read has been sequenced completely.

## Bcl Conversion Input Files

Demultiplexing needs a BaseCalls directory and a sample sheet to start a run. These files are described below. See also image below.

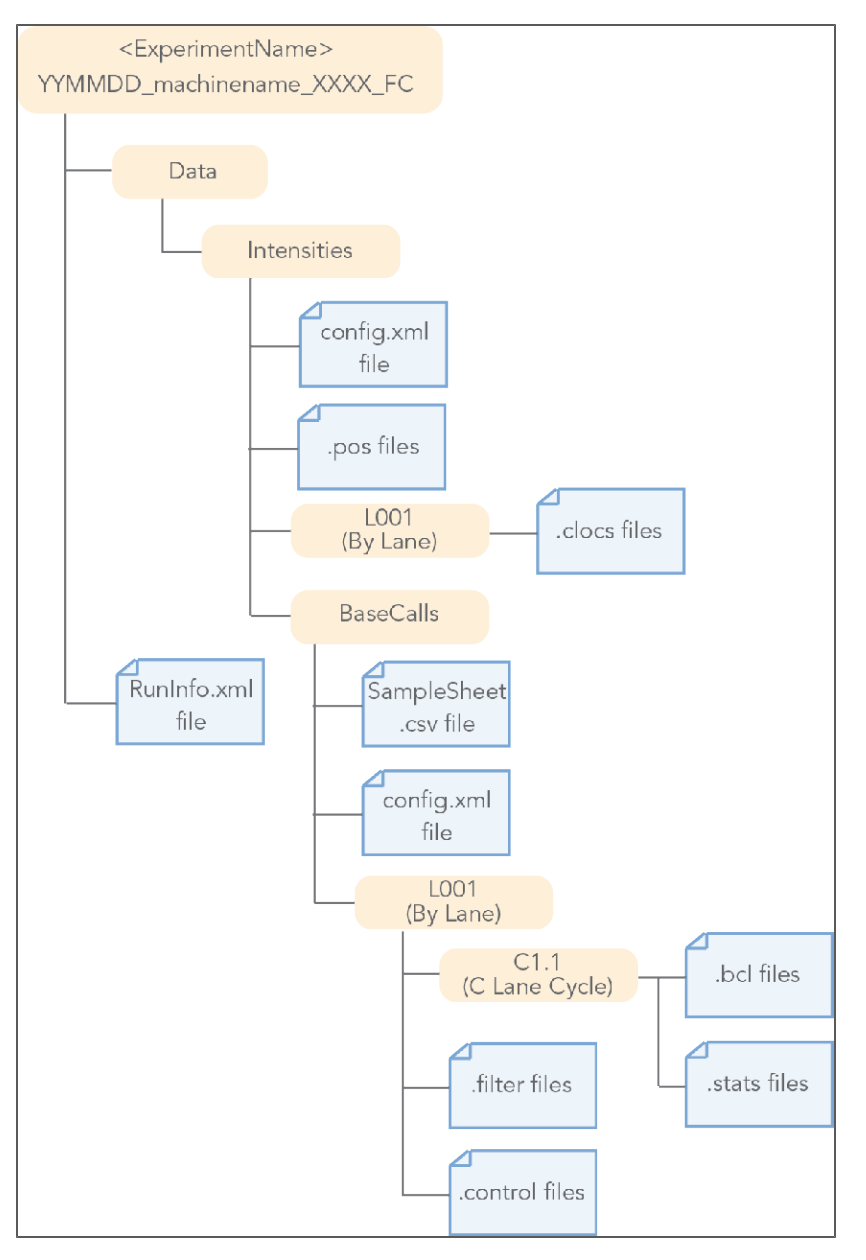

## BaseCalls Directory

Demultiplexing requires a BaseCalls directory as generated by RTA or OLB (Off-Line Basecaller), which contains the binary base call files (\*.bcl files).

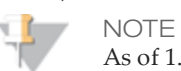

As of 1.8, CASAVA does not use \*\_qseq.txt files as input anymore.

The BCL to FASTQ converter needs the following input files from the BaseCalls directory:

- } \*.bcl files.
- } \*.stats files.
- $\blacktriangleright$  \* filter files.
- } \*.control files
- } \*.clocs, \*.locs, or \*\_pos.txt files. The BCL to FASTQ converter determines which type of position file it looks for based on the RTA version that was used to generate them.
- } RunInfo.xml file. The RunInfo.xml is at the top level of the run folder.
- } config.xml file

RTA is configured to copy these files off the instrument computer machine to the BaseCalls directory on the analysis server. The files are described below.

#### Generating the Sample Sheet

The user generated sample sheet (SampleSheet.csv file) describes the samples and projects in each lane, including the indexes used. The sample sheet should be located in the BaseCalls directory of the run folder. You can create, open, and edit the sample sheet in Excel.

The sample sheet contains the following columns:

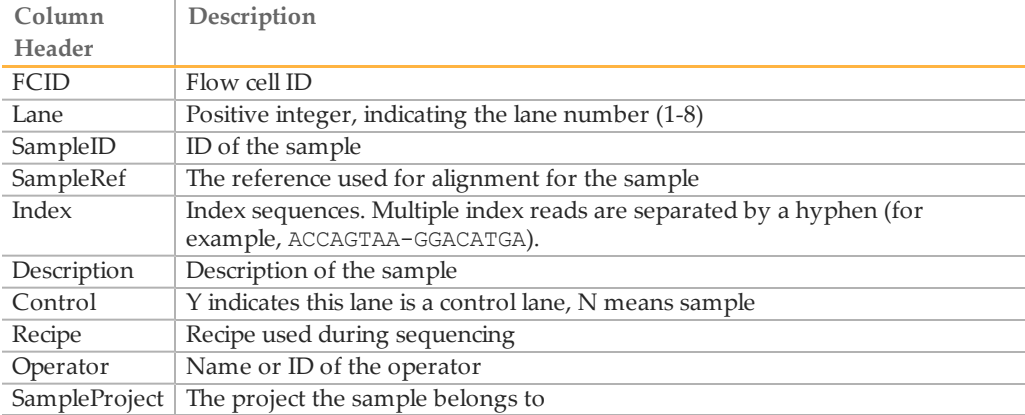

You can generate it using Excel or other text editing tool that allows .csv files to be saved. Enter the columns specified above for each sample, and save the Excel file in the .csv format. If the sample you want to specify does not have an index sequence, leave the Index field empty.

#### **Illegal Characters**

Project and sample names in the sample sheet cannot contain illegal characters not allowed by some file systems. The characters not allowed are the space character and the following:

? ( ) [ ]  $/$  \ = + < > : ; " ' , \* ^ | & .

#### **Multiple Index Reads**

If multiple index reads were used, each sample must be associated with an index sequence for each index read. All index sequences are specified in the **Index** field. The individual index read sequences are separated with a hyphen character (-). For example, if a particular sample was associated with the sequence ACCAGTAA in the first index read, and the sequence GGACATGA in the second index read, the index entry would be ACCAGTAA-GGACATGA.

#### **Samples Without Index**

As of CASAVA 1.8, you can assign samples without index to projects, sampleIDs, or other identifiers by leaving the Index field empty.

### Running Bcl Conversion and Demultiplexing

Bcl conversion and demultiplexing is performed by one script, configureBclToFastq.pl. This section describes how to perform Bcl conversion and demultiplexing in CASAVA 1.8.

## Usage of configureBclToFastq.pl

The standard way to run bcl conversion and demultiplexing is to first create the necessary Makefiles, which configure the run. Then you run make on the generated files, which executes the calculations.

1 Enter the following command to create a makefile for demultiplexing: /path-to-CASAVA/bin/configureBclToFastq.pl[options]

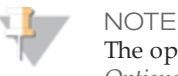

The options have changed significantly between CASAVA 1.7 and 1.8. See *[Options for Bcl Conversion and Demultiplexing](#page-4-0)* [on page 5](#page-4-0).

- 2 Move into the newly created Unaligned folder specified by --output-dir.
- 3 Type the "make" command. Suggestions for "make" usage, depending on your workflow, are listed below.

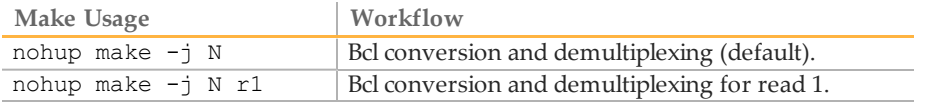

See *[Makefile Options for Bcl Conversion and Demultiplexing](#page-6-0)* [on page 7](#page-6-0) for explanation of the options.

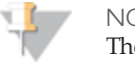

NOTE The ALIGN option, which kicked off configureAlignment after demultiplexing was done in CASAVA 1.7, is no longer available.

<span id="page-4-0"></span>4 After the analysis is done, review the analysis for each sample.

### Options for Bcl Conversion and Demultiplexing

The options for demultiplexing are described below.

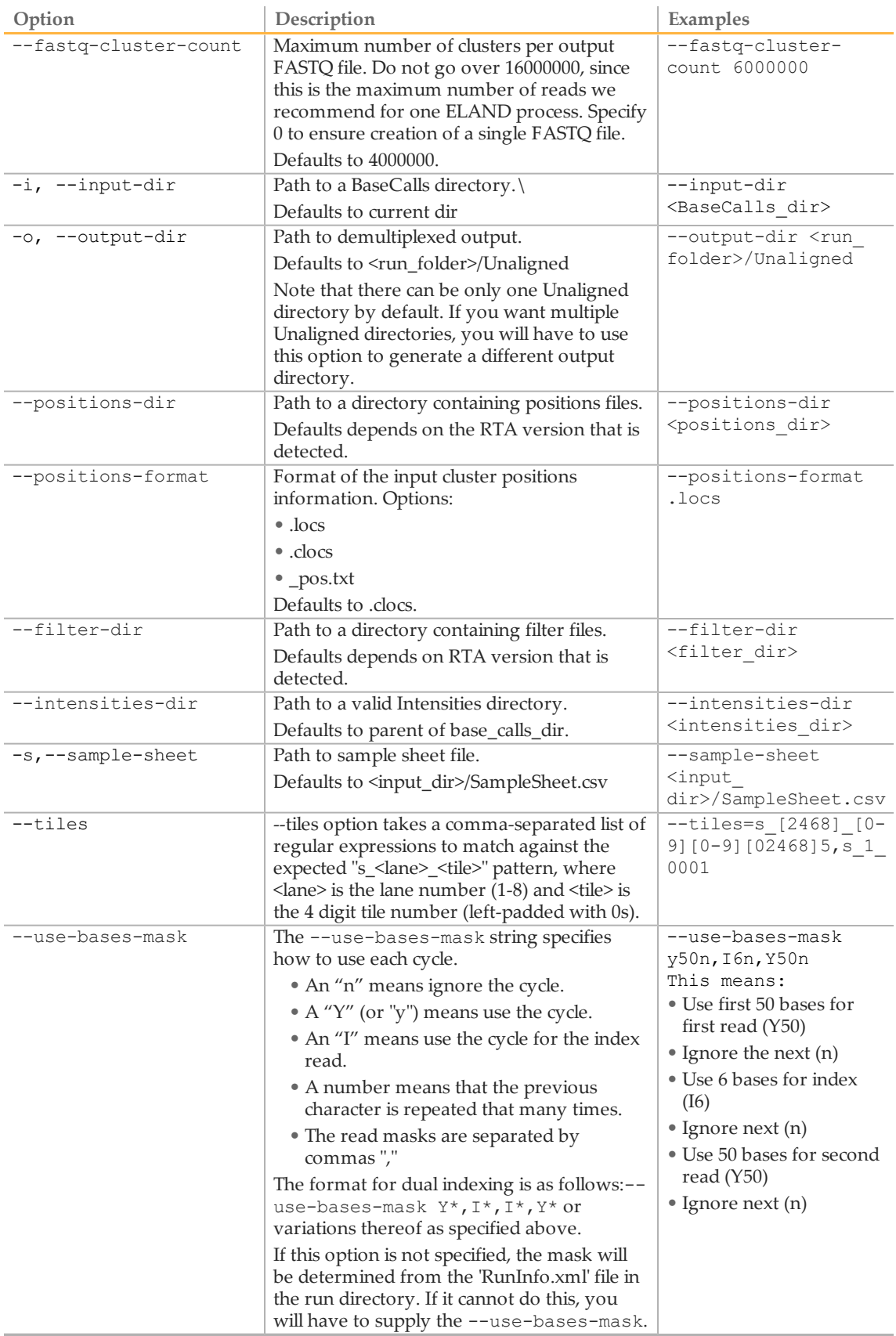

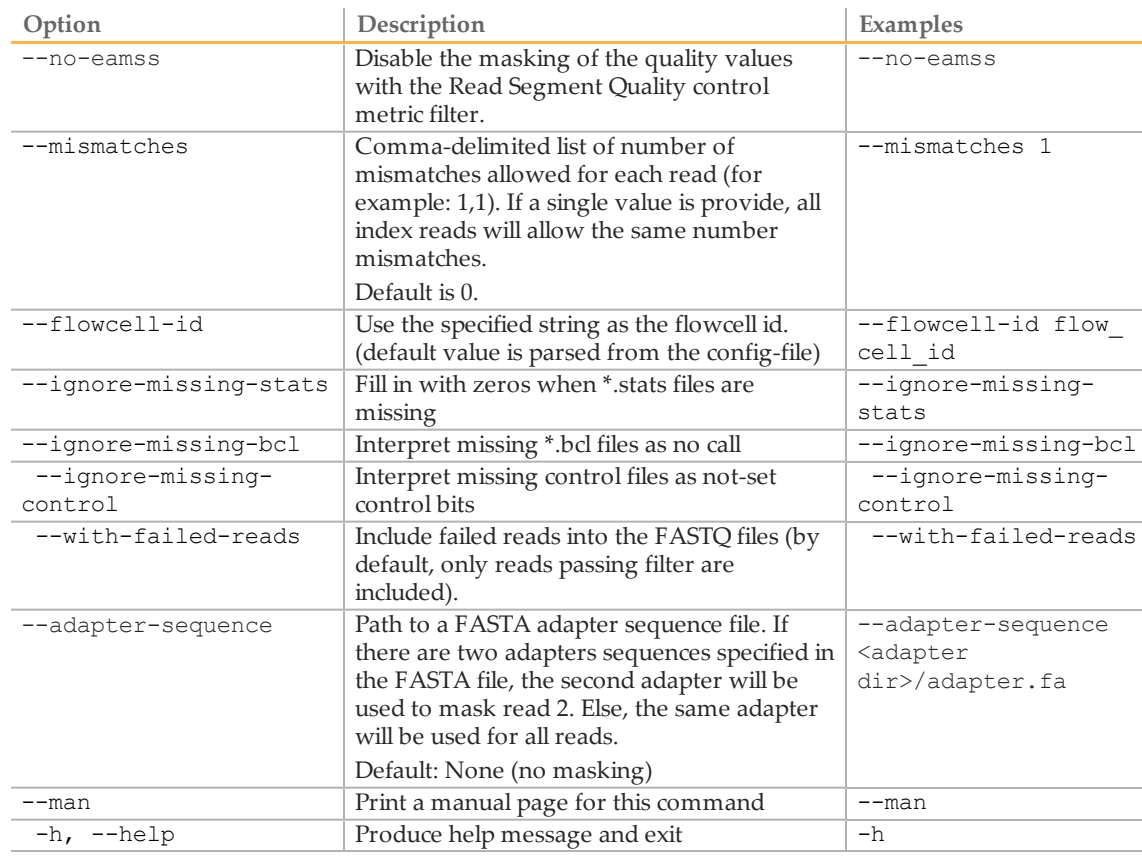

## <span id="page-6-0"></span>Makefile Options for Bcl Conversion and Demultiplexing

The options for make usage in demultiplexing/analysis are described below.

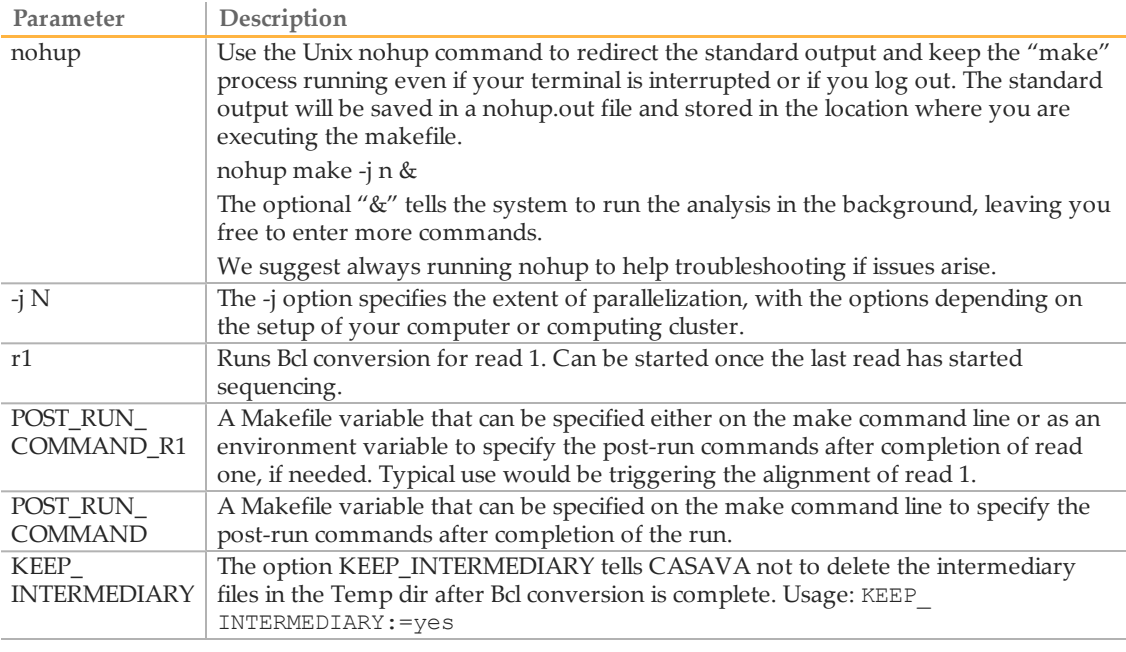

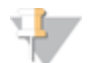

NOTE If you specify one of the more specific workflows and then run a more general one, only the difference will get processed. For instance: make -j N r1 followed by: make -j N will do read 1 in the first step, and read 2 the second one.

## Starting Bcl Conversion for Read 1

If you want to start Bcl to FASTQ conversion before completion of the run, use the makefile target  $r1$  at any time after the last read has started (for multiplexed runs, this is after completion of the indexing read).

- Enter the following command to create a makefile for Bcl conversion: /path-to-CASAVA/bin/configureBclToFastq.pl [options]
- 2 Move into the newly created Unaligned folder specified by --output-dir.
- 3 Type the "make r1" command:

make  $-i$  8  $r1$ 

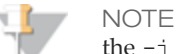

the  $-j \le n$  command line option is supported to indicate up to  $\le n$ processes in parallel. However, for Bcl conversion the maximum level of parallelization is 8.

#### **Starting Alignment**

You can also start alignment before completion of the run using the target r1 when running make for configureAlignment.

Alternatively, you can use the POST\_RUN\_COMMAND\_R1 variable to automatically start the alignment of read 1 at the end of the Bcl conversion. For example:

```
make -i 8 r1 POST RUN COMMAND R1="cd ../Aligned ; make -i 16
r1"
```
#### **Starting the Second Read**

To start Bcl conversion of the second read, use the regular make command in the Unaligned folder. Perform the following:

- 1 Move into the Unaligned folder specified by -output-dir.
- Type the regular "make" command:  $make -<sub>1</sub> 8$
- 3 After the analysis is done, review the analysis for each sample.

### Bcl Conversion Output Folder

The Bcl Conversion output directory has the following characteristics:

- } The project and sample directory names are derived from the sample sheet.
- } The Demultiplex\_Stats file shows where the sample data are saved in the directory structure.
- $\blacktriangleright$  The Undetermined indices directory contains the reads with an unresolved or erroneous index.
- } If no sample sheet exists, CASAVA generates a project directory named after the flow cell, and sample directories for each lane.

} Each directory is a valid base calls directory that can be used for subsequent alignment analysis in CASAVA.

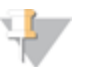

#### NOTE

If the majority of reads end up in the 'Undetermined\_indices' folder, check the --use-bases-mask parameter syntax and the length of the index in the sample sheet. It may be that you need to set the --use-bases-mask option to the length of the index in the sample sheet + the character 'n' to account for phasing. Note that you will not be able to see which indices have been placed in the 'Undetermined\_indices' folder

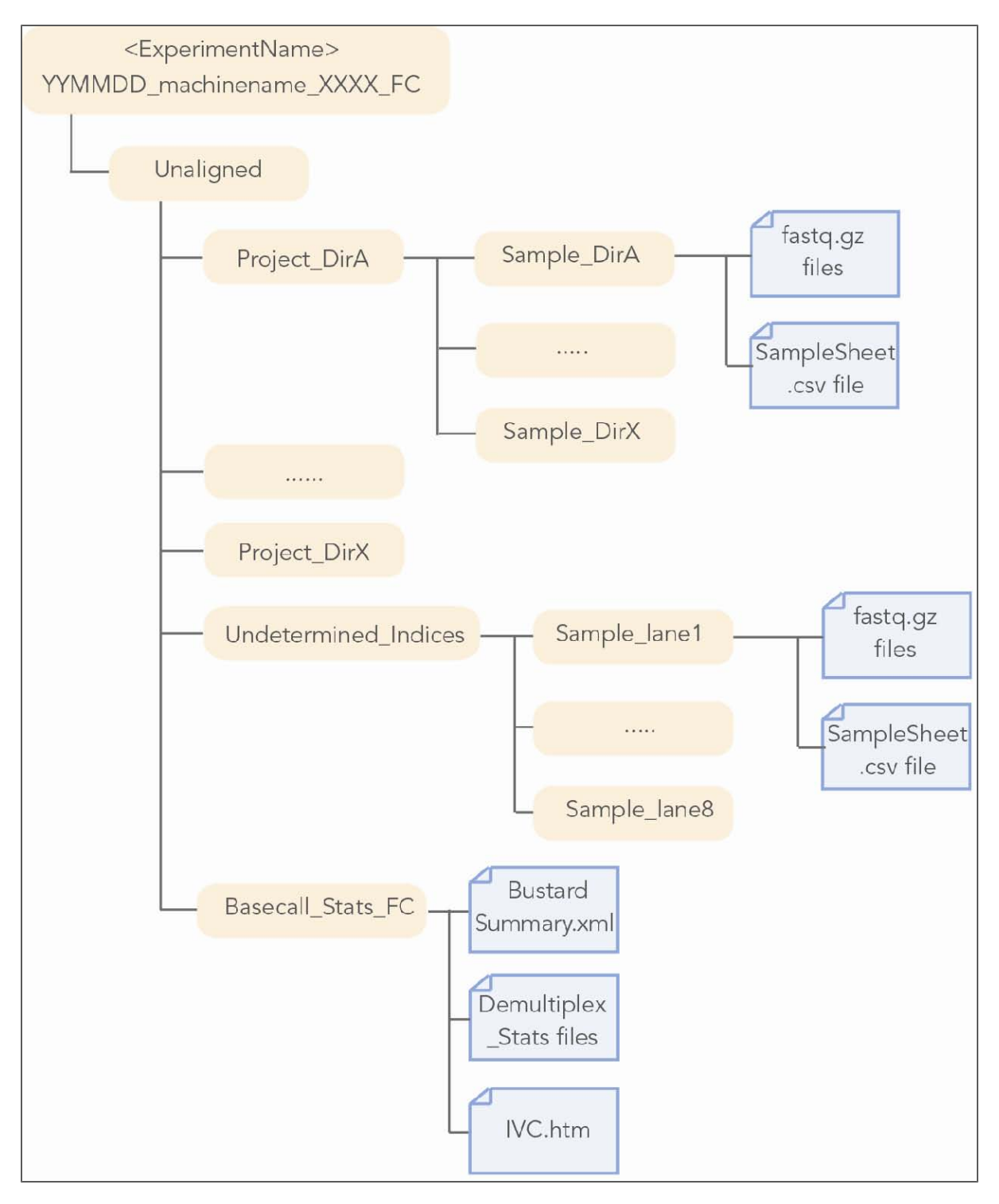

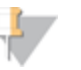

#### NOTE

There can be only one Unaligned directory by default. If you want multiple Unaligned directories, you will have to use the option - output-dir to generate a different output directory.

## <span id="page-10-0"></span>Sequence Alignment

configureAlignment is a CASAVA module that performs sequence alignments. This section describes running configureAlignment, parameters, analysis variables, configuration file options, and ELANDv2e alignments.

## configureAlignment Input Files

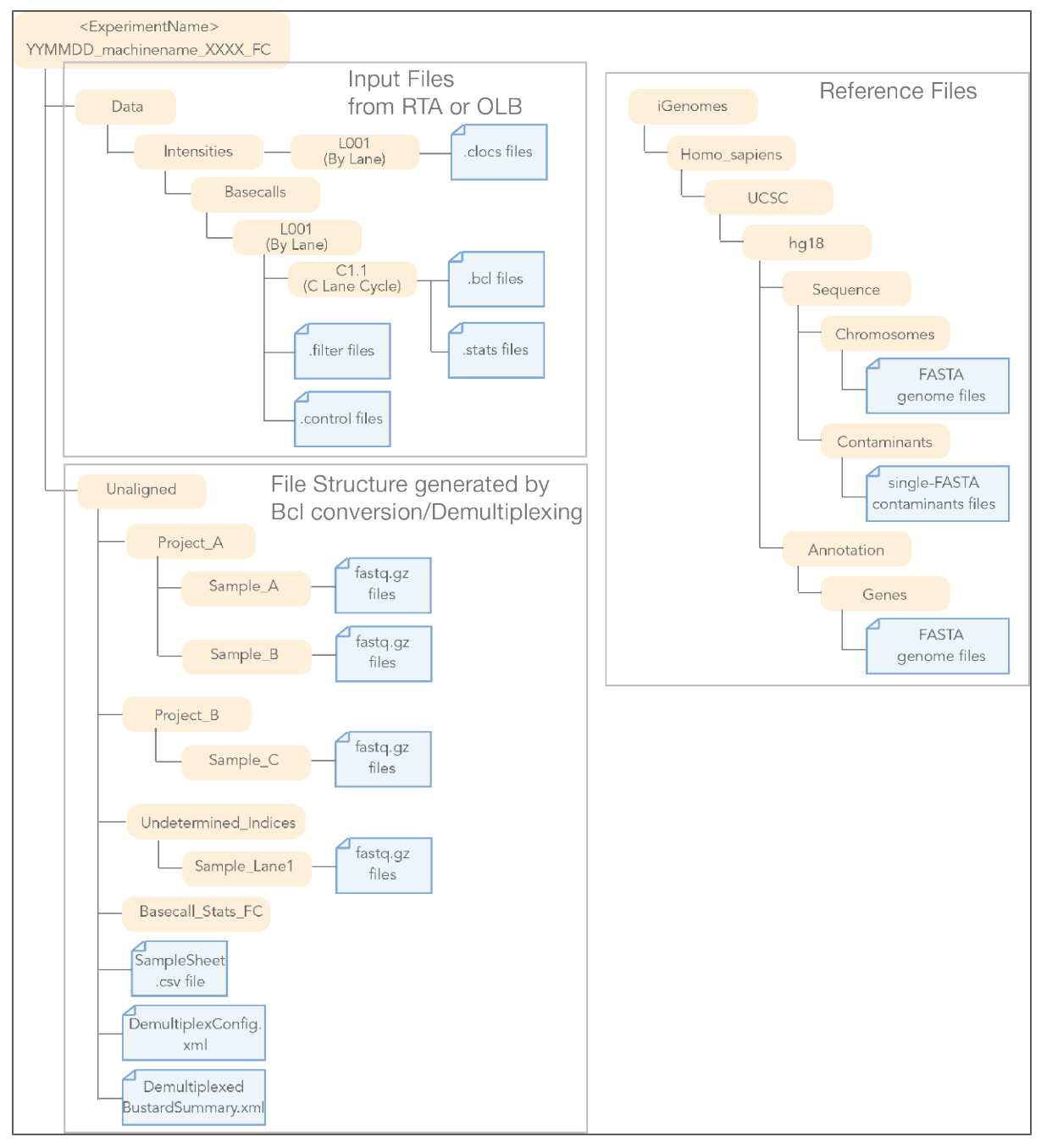

## Running configureAlignment

## Standard configureAlignment Analysis

The standard way to run configureAlignment is to set the parameters in a configuration file, create a makefile, and start the analysis with the "make" command.

- 1 Edit the configureAlignment configuration file as described in *[configureAlignment](#page-12-0) [Configuration File](#page-12-0)* [on page 13.](#page-12-0)
- 2 Check the analysis by running the configureAlignment.pl command without make.

```
/path-to-CASAVA/bin/configureAlignment.pl config.txt
--EXPT DIR path to Unaligned folder
```
3 Enter the configureAlignment.pl command, but now with --make. This creates the makefile for sequence alignment.

```
/path-to-CASAVA/bin/configureAlignment.pl config.txt
--EXPT DIR path to Unaligned folder --make
```
4 Move into the newly created Aligned folder under the Run folder (see *[configureAlignment Output Files](#page-15-0)* [on page 16\)](#page-15-0). Type the "make" command for basic analysis:

make

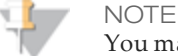

You may prefer to use the parallelization option as follows: make -j 3 all The extent of the parallelization depends on the setup of your computer or computing cluster.

5 After the analysis is done, review the analysis.

#### ELAND\_FASTQ\_FILES\_PER\_PROCESS

CASAVA requires a minimum of 2 GB RAM per core. The parameter ELAND\_ FASTQ\_FILES\_PER\_PROCESS (optional) in the configureAlignment config.txt specifies the maximum number of FASTQ files aligned by each ELAND process, to limit the per-core memory consumption.

The optimal value leads to approximately 10 to 13 million clusters in one set. Since the FASTQ file size (in reads) is determined by the Bcl conversion option --fastqcluster-count , while the maximum number of files per process is determined by ELAND\_FASTQ\_FILES\_PER\_PROCESS, the product of these options should not exceed 16 million:

(ELAND\_FASTQ\_FILES\_PER\_PROCESS value) × (--fastq-cluster-count value) ≤ 16 million

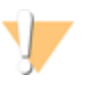

#### CAUTION

Setting the right value for the ELAND\_FASTQ\_FILES\_PER\_PROCESS is very important. Too high may result in silent crashes due to too high memory utilization, and should be avoided. Too low may result in a decreased performance. Use is optional, and we generally recommend using default values.

The --fastq-cluster-count used during Bcl conversion can be found in Unaligned/Makefile.

## <span id="page-12-0"></span>configureAlignment Configuration File

This section describes the features and parameters of the configureAlignment configuration text file.

Config File Parameter List

The following tables list the parameters that can be specified in a configureAlignment configuration file.

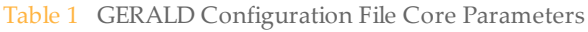

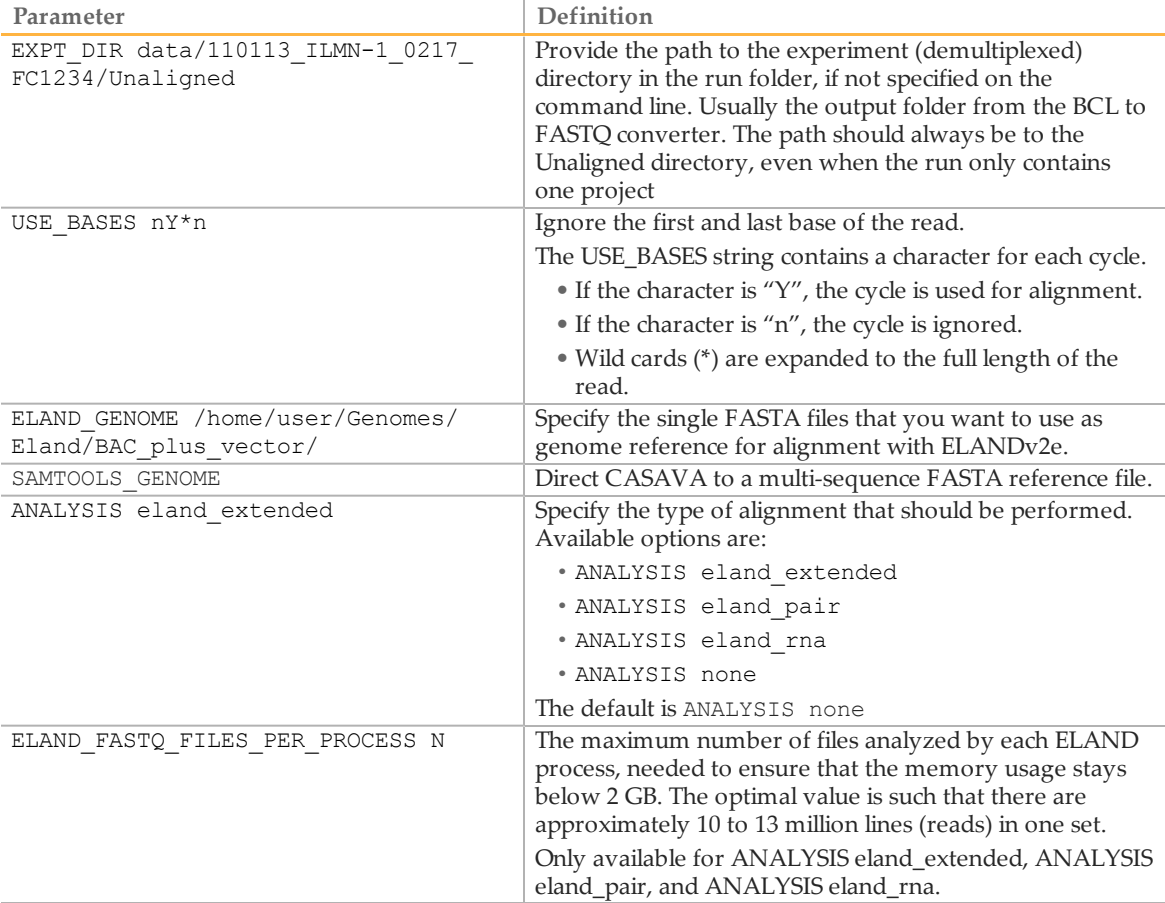

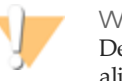

#### WARNING

Default for USE\_BASES is Y\*n, which means perform a single-read alignment and ignore the last base. If running ANALYSIS eland\_pair, make sure to specify the USE\_BASES option for two reads (for example USE\_BASES Y\*n,Y\*n).

#### **Optional Parameters**

Table 2 configureAlignment Configuration File Optional Parameters

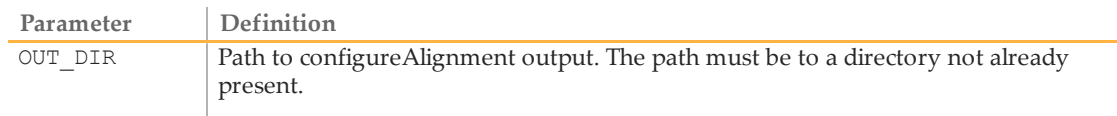

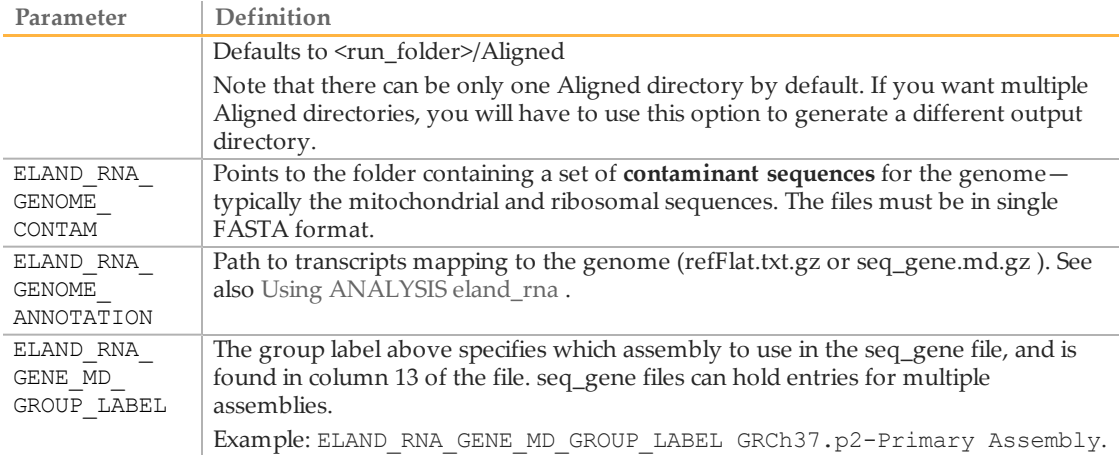

### **Paired-End Analysis Options**

Table 3 configureAlignment Configuration File Paired-End Analysis Options

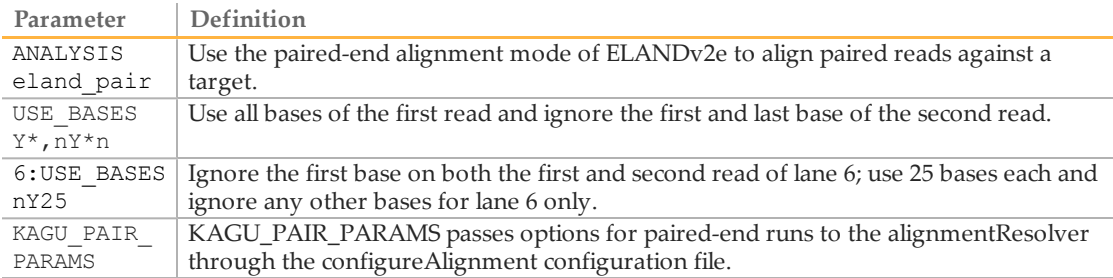

#### Specifying Analysis

Analysis can be specified by project, reference, sample, index, or lane, which is explained in this section.

#### **Lane-Specific Analysis**

By adding the lane number(s) followed by colon in front of an analysis option, you state that the analysis option is only for samples from that lane. The lane number is only valid for the configureAlignment settings on that same line.

For example, 567: ANALYSIS eland extended tells configureAlignment that eland extended should be run on samples from lane 5, 6, and 7.

#### **Sample-Specific Analysis**

The config.txt file has some keywords that enable you to specify analysis for project, reference, sample, or index: PROJECT, REFERENCE, SAMPLE, and BARCODE. These keywords refer to the SampleProject, SampleRef, SampleID, and Index specified in the samplesheet.csv file located in the Unaligned directory of the run folder.

Lines starting with PROJECT, REFERENCE, SAMPLE, and BARCODE override any default settings specified in the config.txt file, but only for those samples for which the SampleProject, SampleRef, SampleID, or Index matches the PROJECT, REFERENCE, SAMPLE, or BARCODE. The override is only valid for the configureAlignment settings on that same line.

#### **Combining Specificity**

It is also possible to combine specific analyses, like in this example:

12: REFERENCE human ANALYSIS eland pair

which tells configureAlignment to perform eland\_pair analysis on the human reference samples from lanes 1 and 2.

#### **Priority**

If multiple specific settings conflict, configureAlignment uses the following order of priority:

- 1 PROJECT
- 2 REFERENCE
- 3 SAMPLE
- 4 BARCODE
- 5 Lane
- 6 Global settings

This means, PROJECT settings override any other settings, while REFERENCE settings can only be overruled by PROJECT settings, and so on.

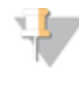

WARNING The attribute cannot be set for more than one scope at a time. In other words the following is not allowed: PROJECT test BARCODE ACGT ANALYSIS eland\_extended

#### Samples Without Index

Unless otherwise specified in the sample sheet, samples without index will end up in the project folder Undetermined\_indices, and in a sample folder named after the lane (e.g. Sample\_lane1).

If you want to specify analysis for these samples without index other than the global analysis, you can use identifiers PROJECT Undetermined\_indices or SAMPLE lane1.

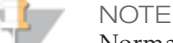

Normally you would want to use: PROJECT Undetermined indices ANALYSIS none or REFERENCE unknown ANALYSIS none

to avoid wasting CPU time on the Undetermined\_indices data, which often is of poor quality.

<span id="page-15-0"></span>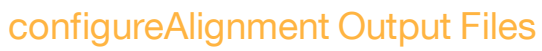

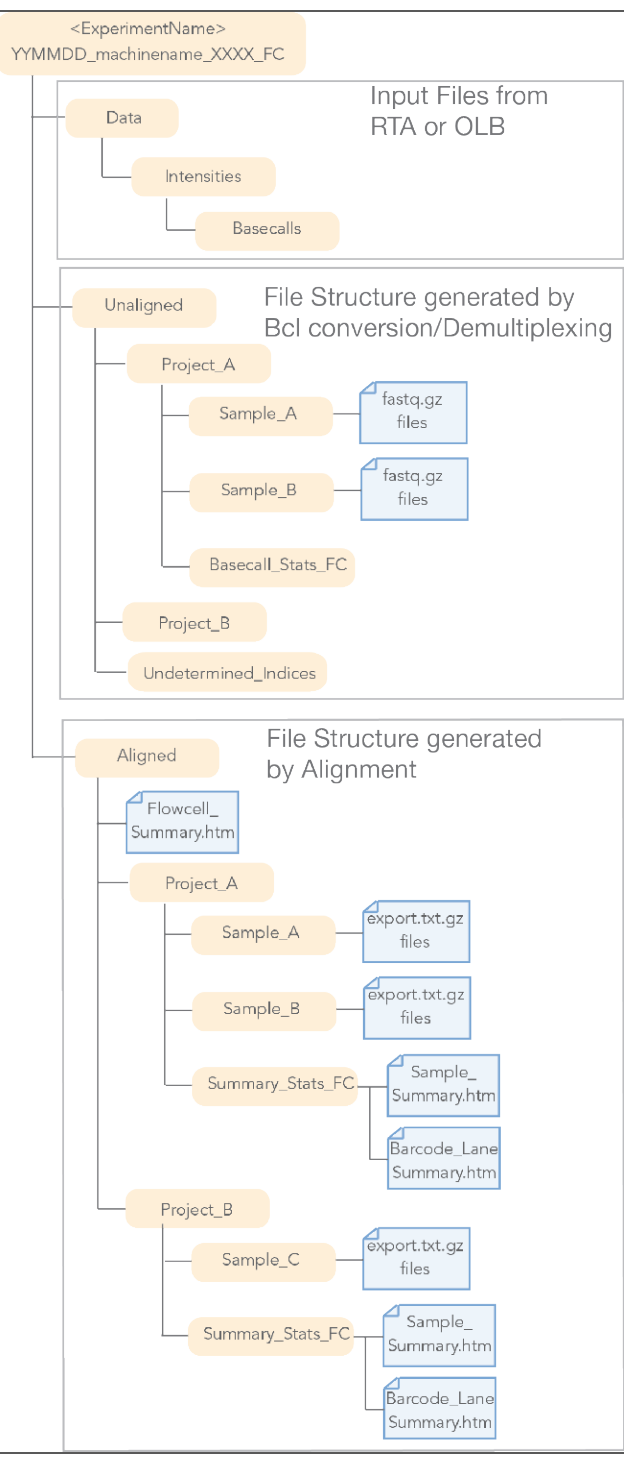

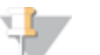

NOTE

There can be only one Aligned directory by default. If you want multiple Aligned directories, you will have to use the option OUT DIR to generate a different output directory.

## <span id="page-16-0"></span>Variant Detection and Counting

This section explains how to use CASAVA1.8 to detect Single Nucleotide Polymorphisms (SNPs) and insertions/deletions (indels), and count hits on transcripts for RNA sequencing.

## Variant Detection Input Files

The configureAlignment input files for CASAVA variant detection can be found in the Aligned directory of the run folder, and are described below.

In addition, CASAVA variant detection and counting uses annotation files (genome sequence files and refFlat.txt.gz or seq\_gene.md.gz file) .

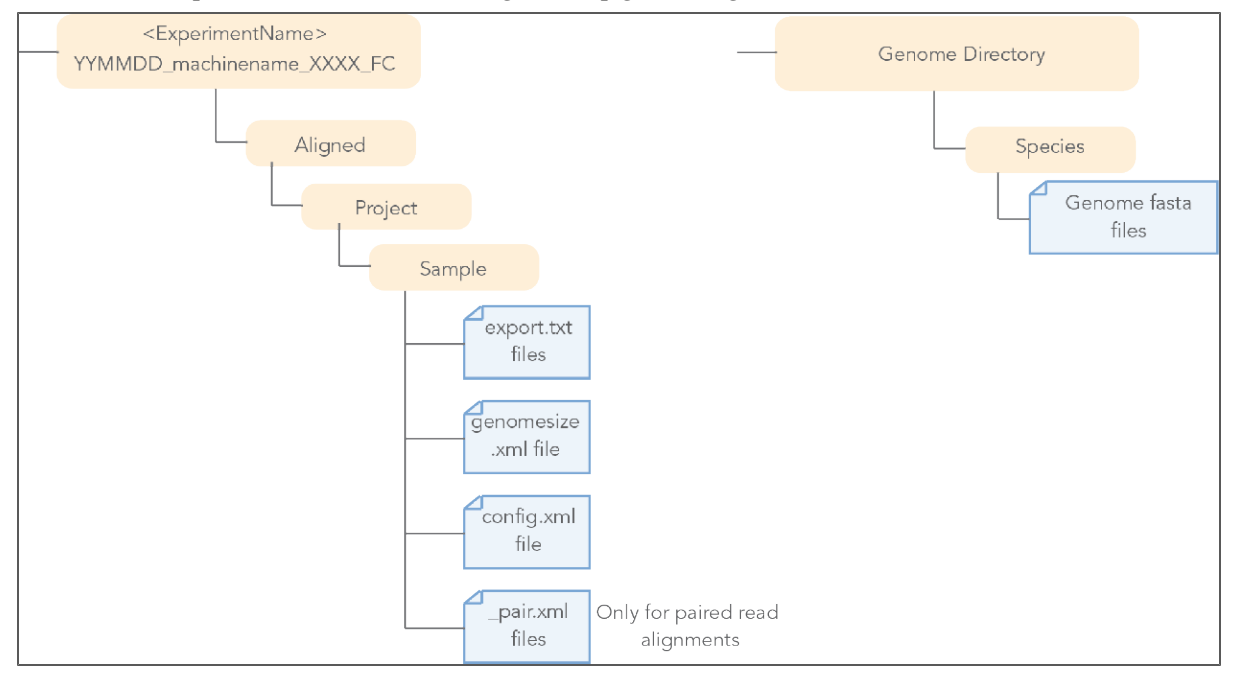

## Running Variant Detection and Counting

#### **Major Use Cases**

- } SNP and Indel Calling To run CASAVA with callSmallVariants and assembleIndels, enter: /path-to-CASAVA/bin/configureBuild.pl [options]
- } SNP and Indel calling without large-indel assembly To run CASAVA with callSmallVariants, but without assembleIndels, enter: /path-to-CASAVA/bin/configureBuild.pl --targets all noassembleIndels --variantsSkipContigs [options]
- } SNP and Indel calling, Single-end Build To run CASAVA with callSmallVariants for a single-end build, enter: /path-to-CASAVA/bin/configureBuild.pl [options]

#### } RNA Sequencing To run CASAVA for RNA Sequencing, enter: /path-to-CASAVA/bin/configureRnaBuild.pl [options]

#### **Other Use Cases**

} Help

```
To get the CASAVA Help for callSmallVariants, enter:
```

```
/path-to-CASAVA/bin/configureBuild.pl --help
callSmallVariants
```
} Rerun callSmallVariants

In any pre-existing build in which the sort module was previously completed (and the assembleIndels module for a paired end build), Small variant calling may be rerun using:

```
/path-to-CASAVA/bin/configureBuild.pl -od $PROJECT_DIR --
targets callSmallVariants
```
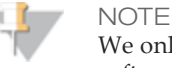

We only support data sets originated from the same version of the software.

} Generate BAM File with Altered Alignments

An advanced option useful for variant diagnosis is to create BAM files for those reads which had their alignments altered by the variant caller during local realignment. This may be done by adding the command --

variantsWriteRealigned to any command-line which runs the variant caller.

<span id="page-17-0"></span>The targets that define CASAVA analysis are listed in the tables below.

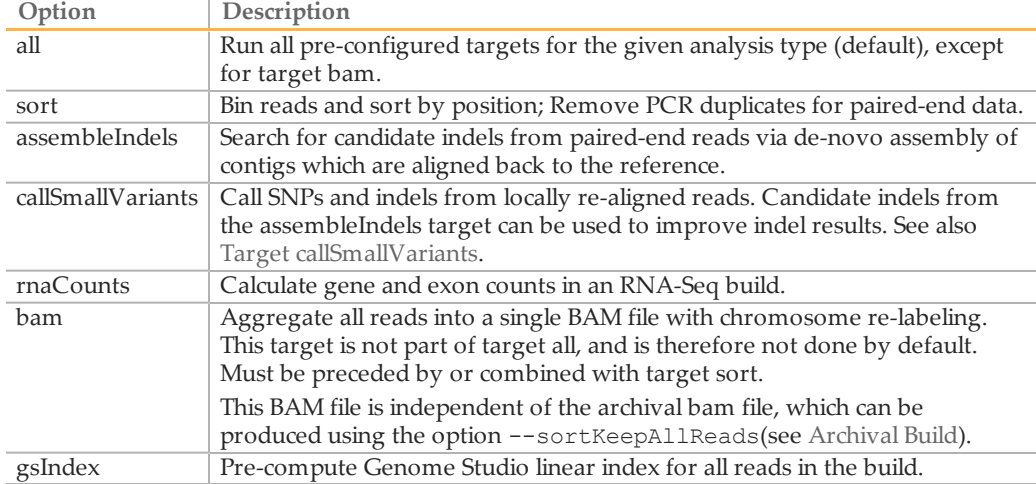

If you run a target other than the default target (all), make sure to read the help written for the target. This will help you identify any dependencies for the target you want to run.

#### Target help can be accessed by typing:

Path/to/CASAVA/bin/configureBuild.pl --help <target>

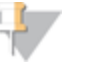

NOTE Prefixing any target name with no will exclude it from the targets list. Example: path-to-CASAVA/bin/configureBuild.pl --targets all noassembleIndels --variantsSkipContigs [options]

#### **Options**

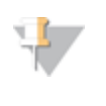

#### NOTE

The option --outDir is mandatory for all analysis types. CASAVA will not run if this option is missing.

CASAVA will only run without --inSampleDir if the build has been already configured with --inSampleDir before.

#### Global Options

The options described below are global options used to specify analysis across different targets.

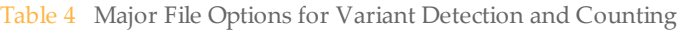

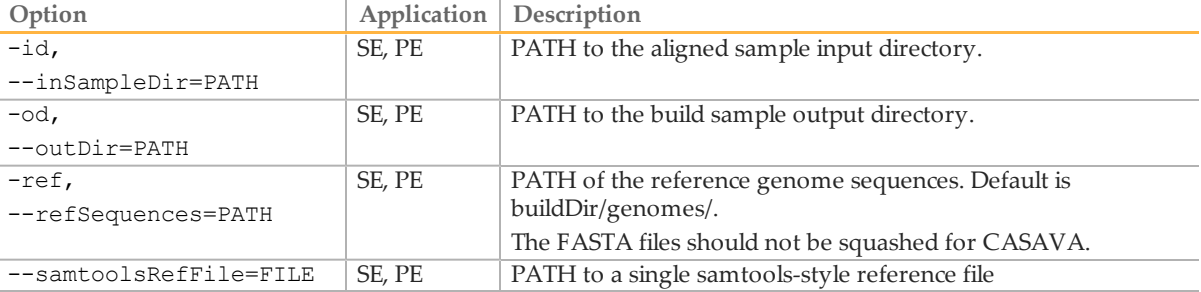

#### Table 5 Behavioral Options for Variant Detection and Counting

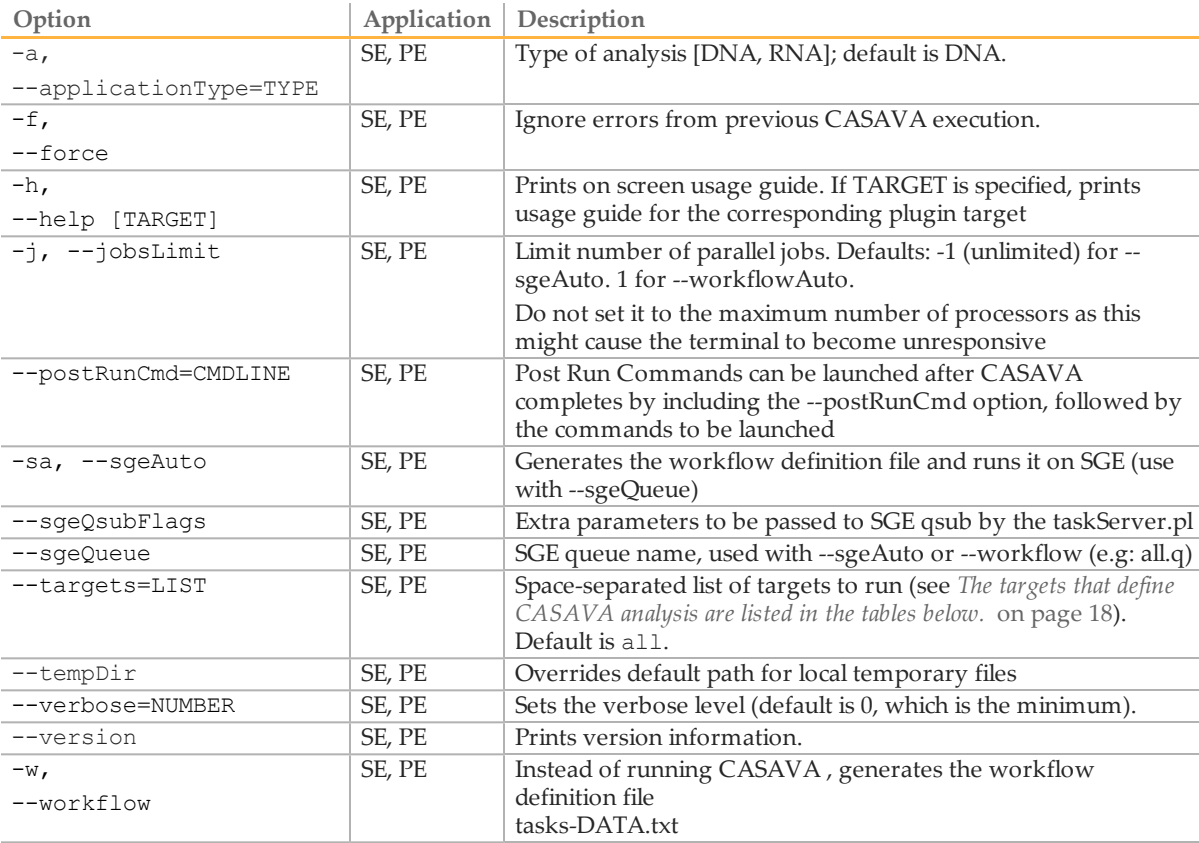

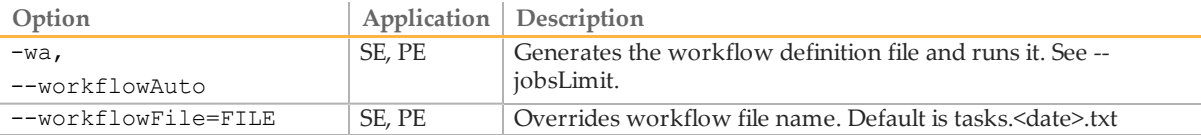

Table 6 Global Analysis Options for Variant Detection and Counting

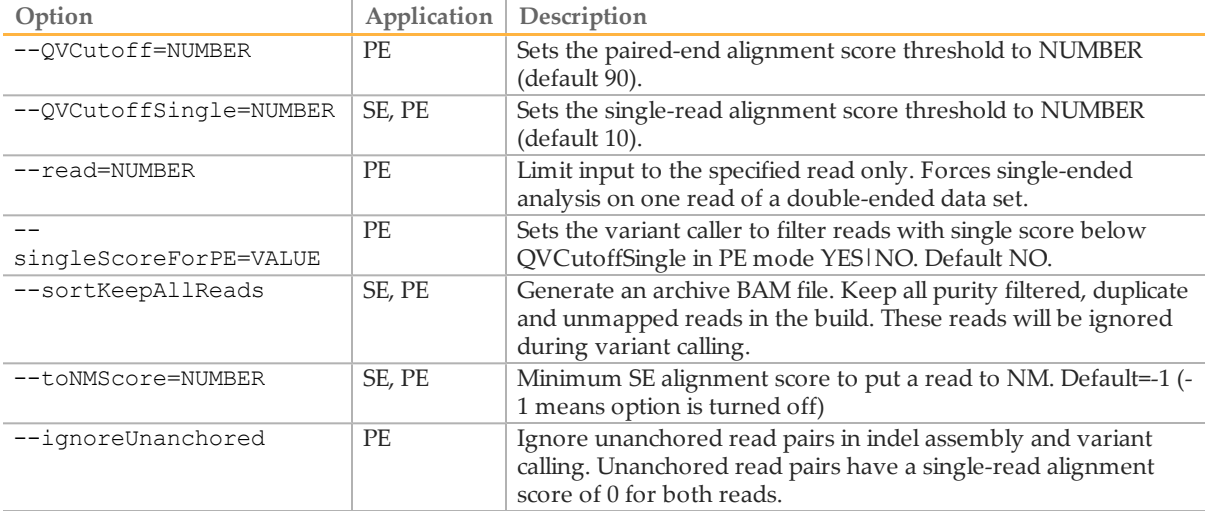

## Options for Target sort

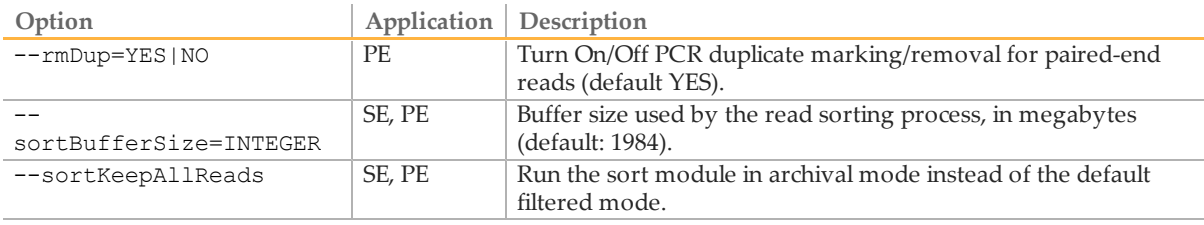

## Options for Target assembleIndels

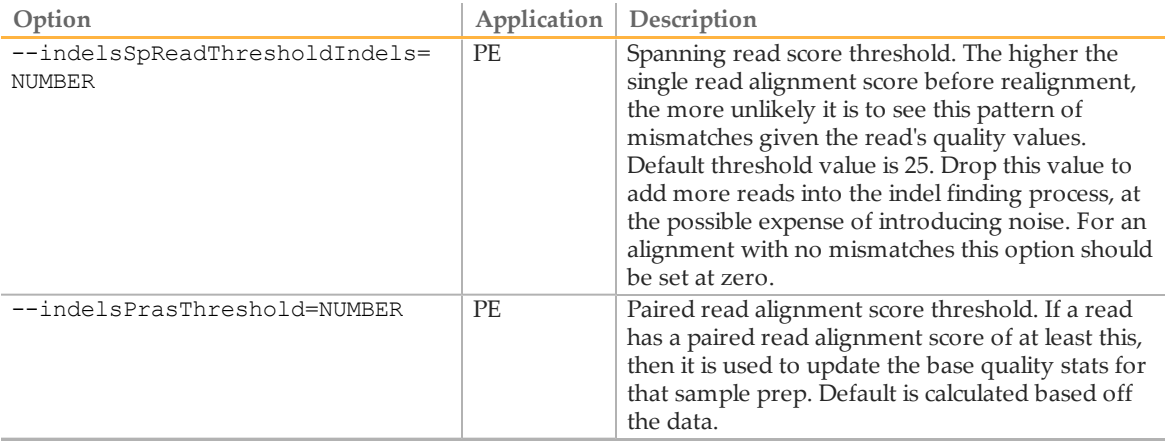

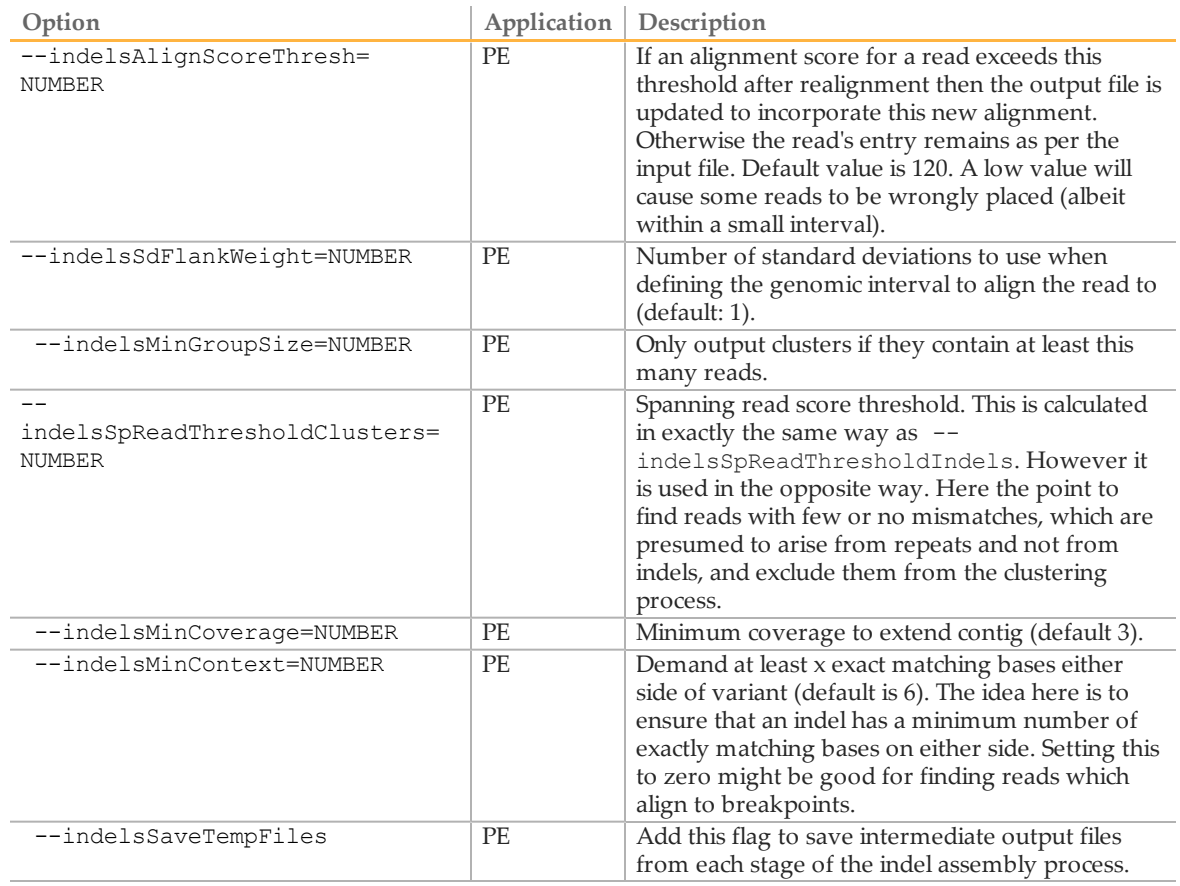

## Options for Target callSmallVariants

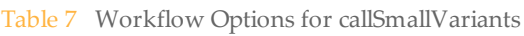

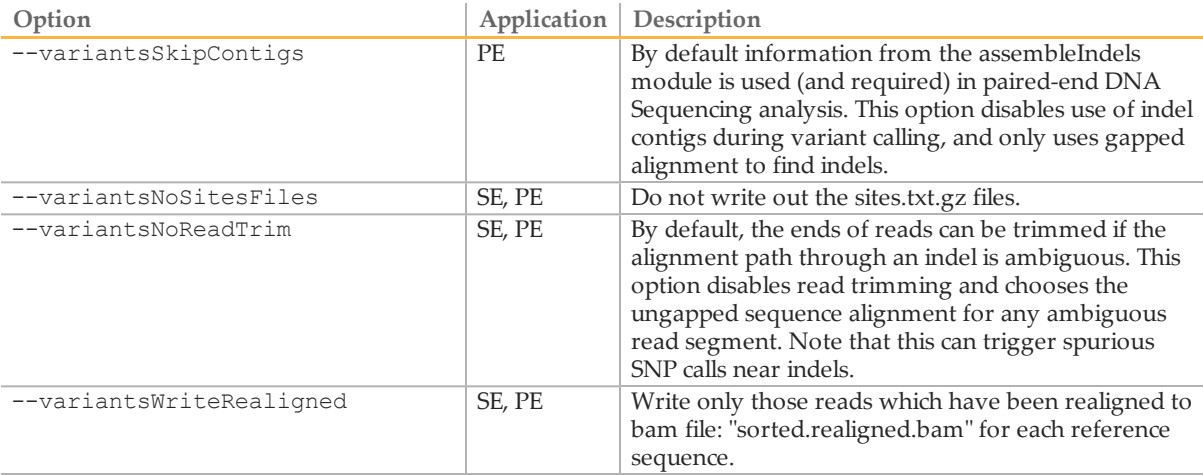

#### Table 8 Read Mapping Options for callSmallVariants

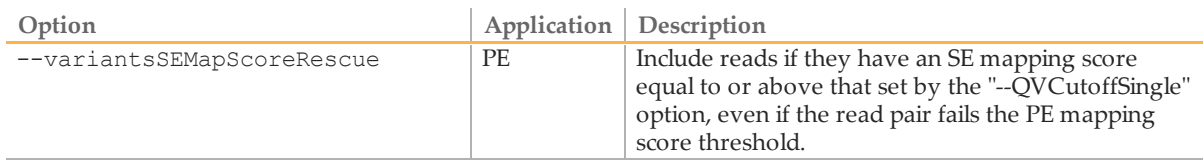

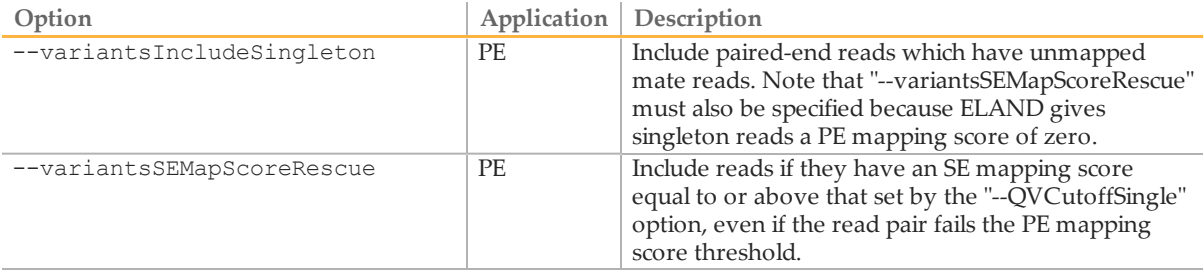

Table 9 SNP and Indel Options for callSmallVariants

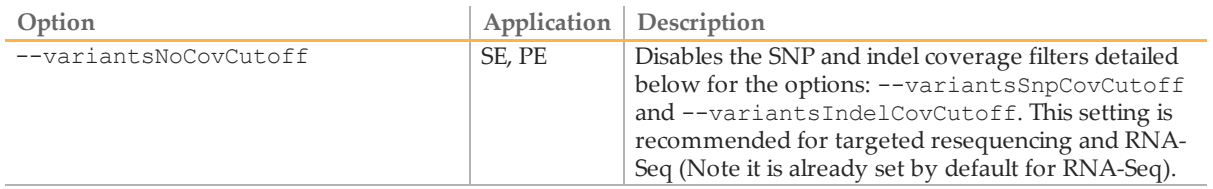

#### Table 10 SNP Options for callSmallVariants

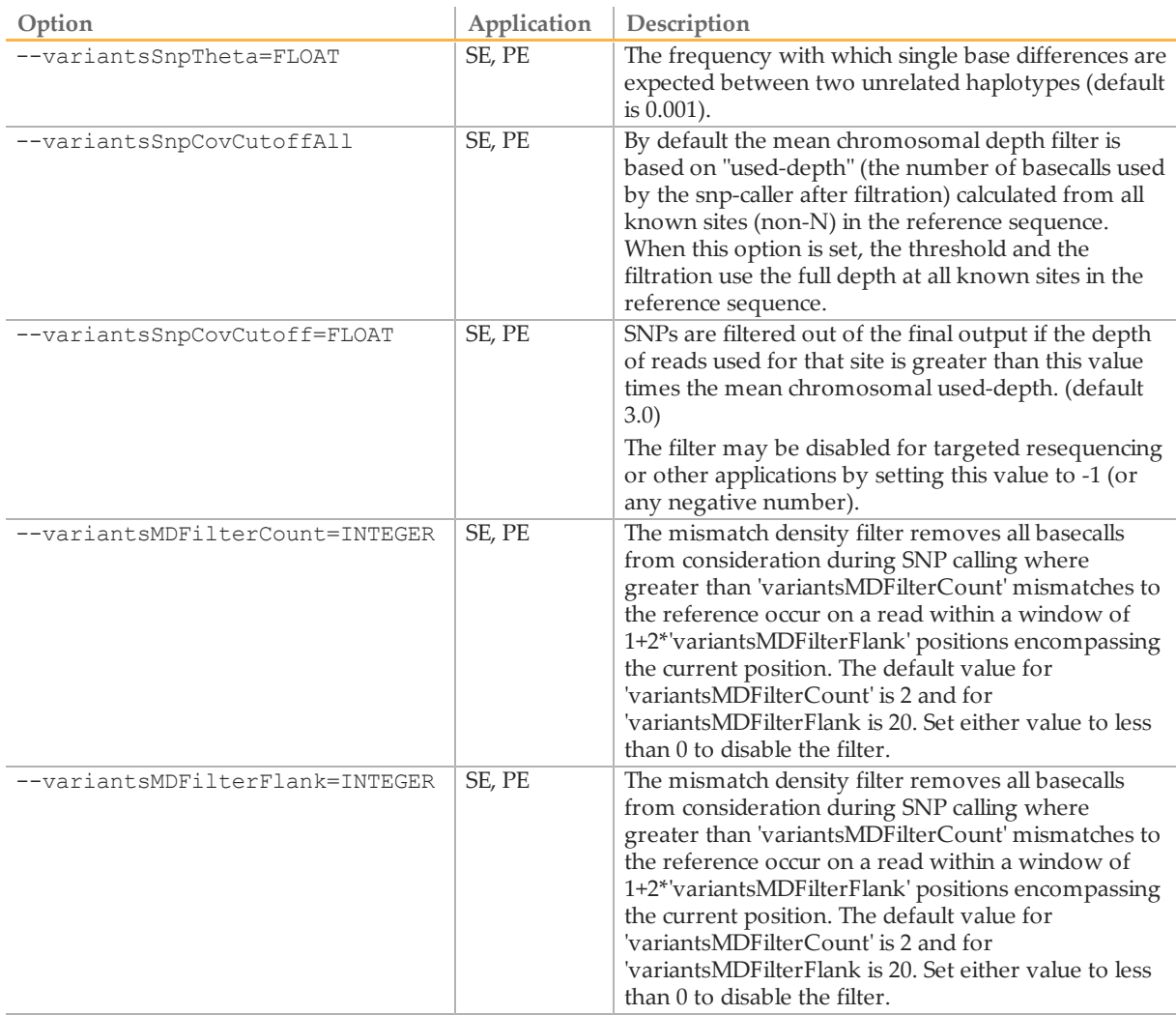

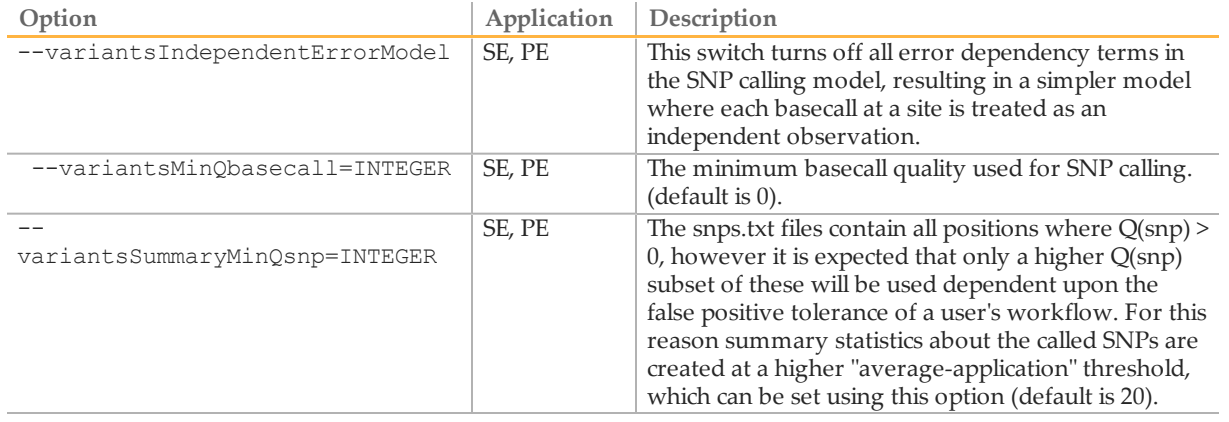

Table 11 Indel Options for callSmallVariants

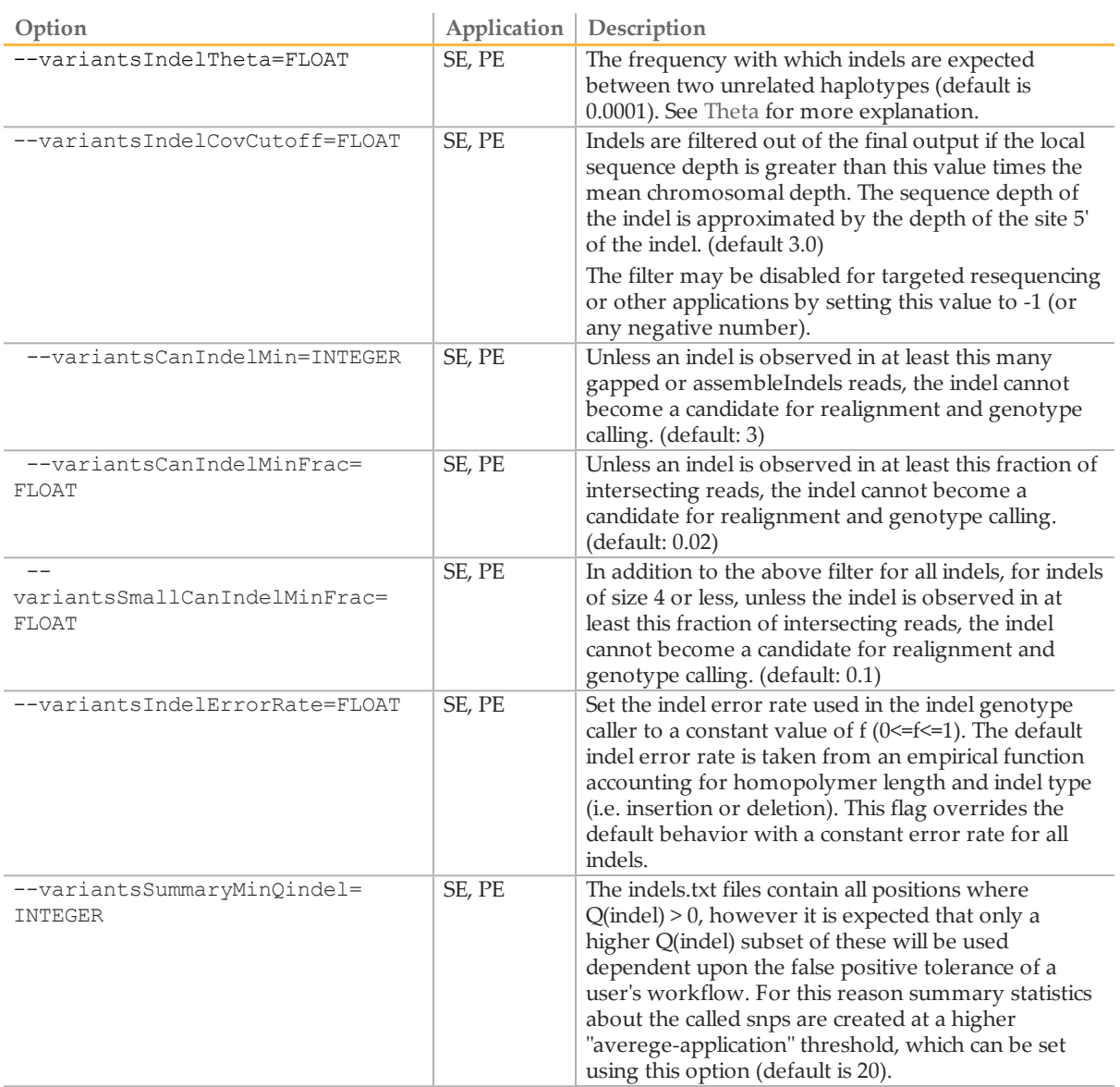

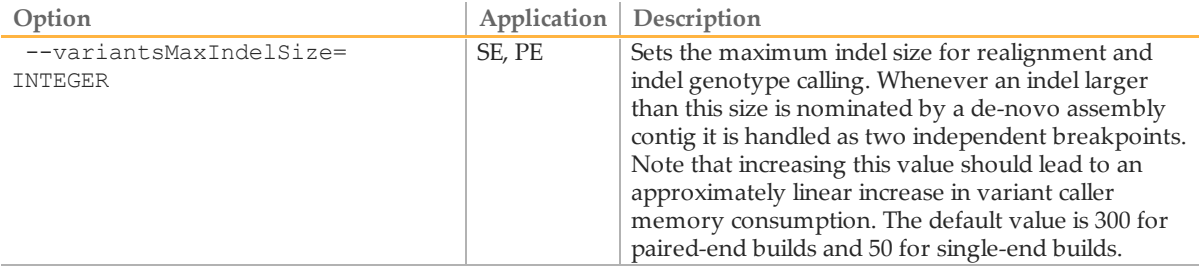

## Options for Target rnaCounts

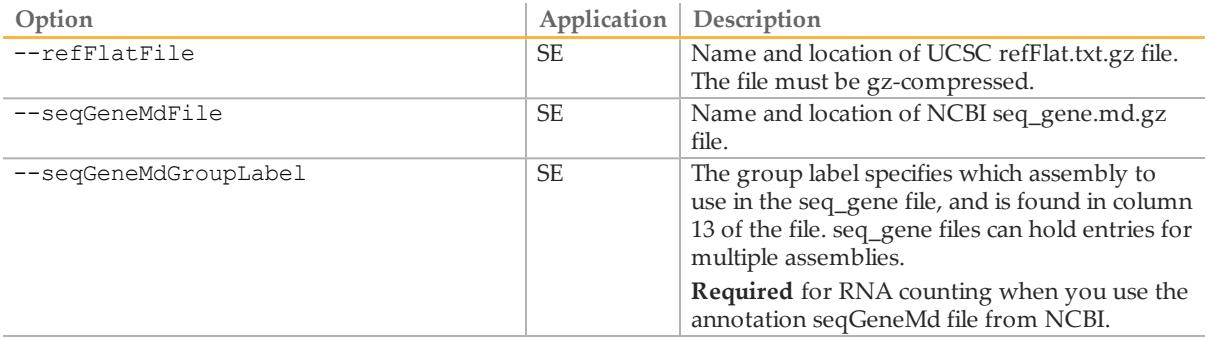

#### Options for Target bam

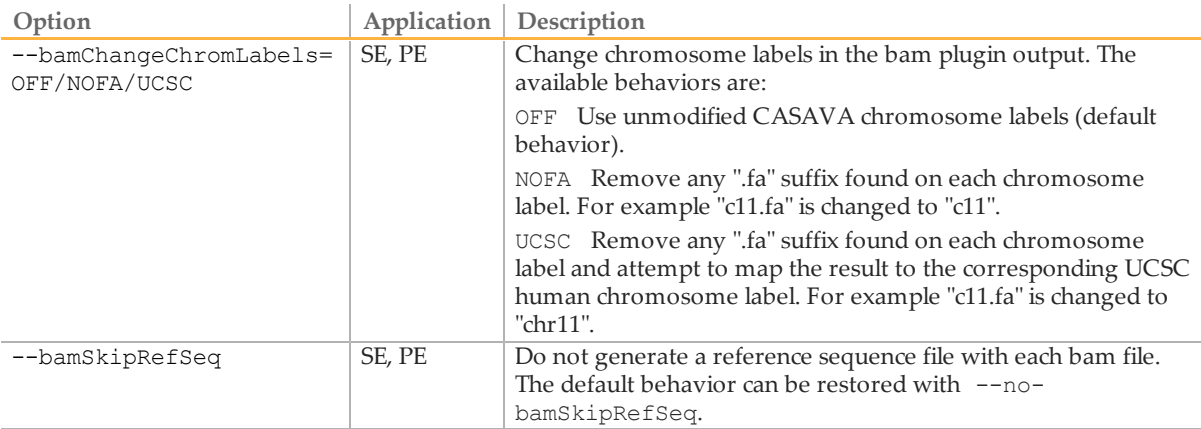

## Targeted Resequencing

Since targeted resequencing only sequences part of a genome, we recommend using the option --variantsNoCovCutoff to turn off high-coverage filtration of SNPs and indels.

## Variant Detection and Counting Output Files

Once the post-alignment build is complete, all relevant information is listed in the build directory, such as:

} Build summary html pages.

The build summary html pages are located in the buildDir/html folder, and provides access to run information and graphs of important statistics.

} Variant calls and counts.

The CASAVA build contains sequence, SNP, indels, and (for RNA Sequencing) counts information, and is located in buildDir/Parsed\_DATE.

- } Computer readable statistics. Computer readable statistics are located in buildDir/stats.
- ▶ Configuration files. CASAVA configuration files are located in buildDir/conf.

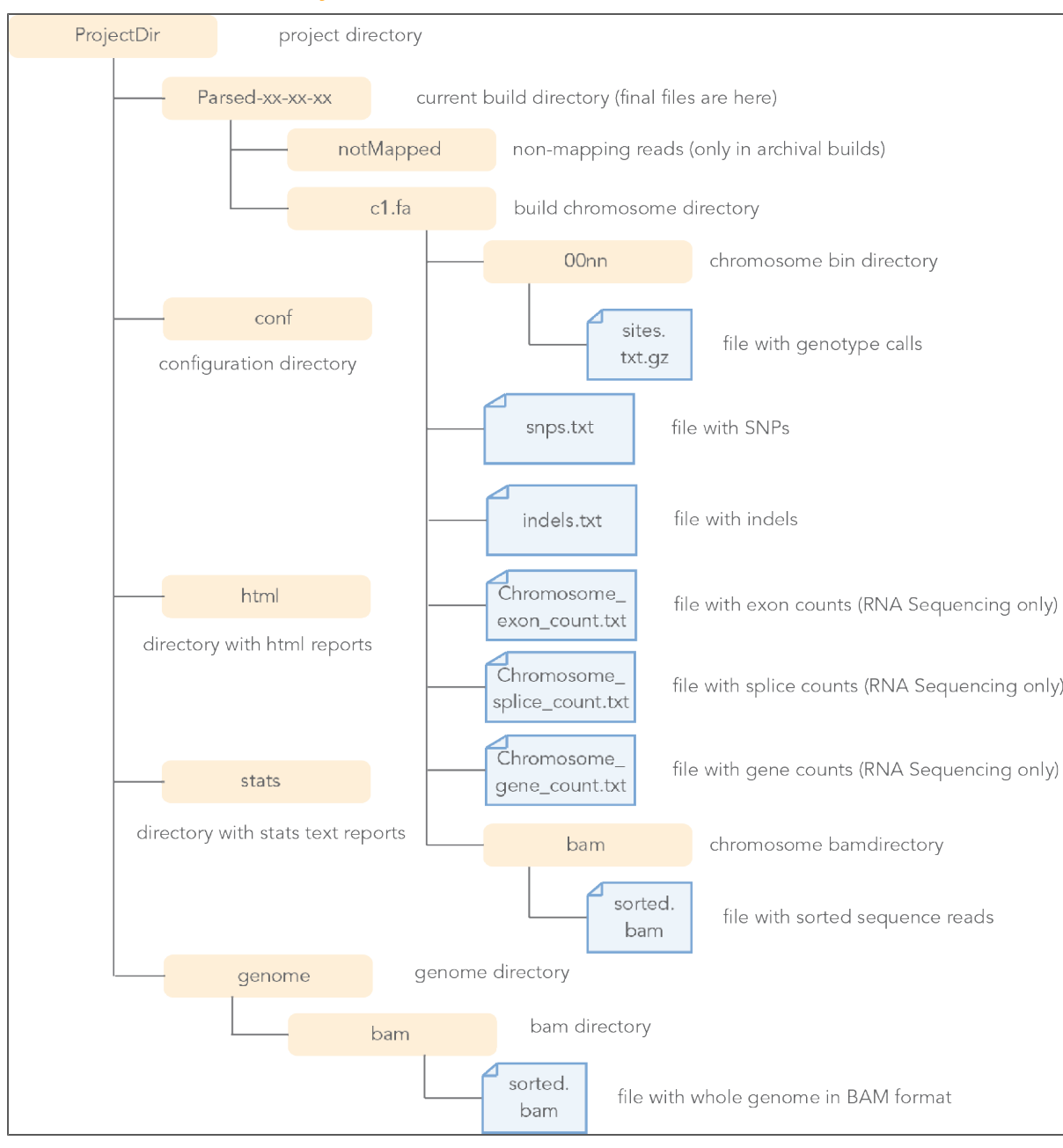

## Build Directory

## Build Html Page

The build html page is located in buildDir/html. When you open the file Home.html, you will find a list of all runs, and a link to statistics.

The **Report Menu** link on the build html page will lead you to graphs and tables for important statistics:

- Coverage
- Duplicates
- Indels statistics
- SNPs statistics

## <span id="page-26-0"></span>Technical Assistance

#### For technical assistance, contact Illumina Customer Support.

Table 12 Illumina General Contact Information

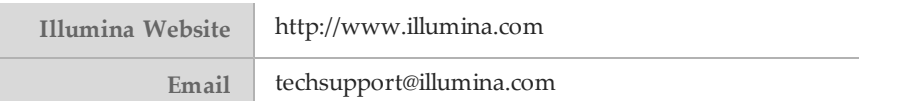

#### Table 13 Illumina Customer Support Telephone Numbers

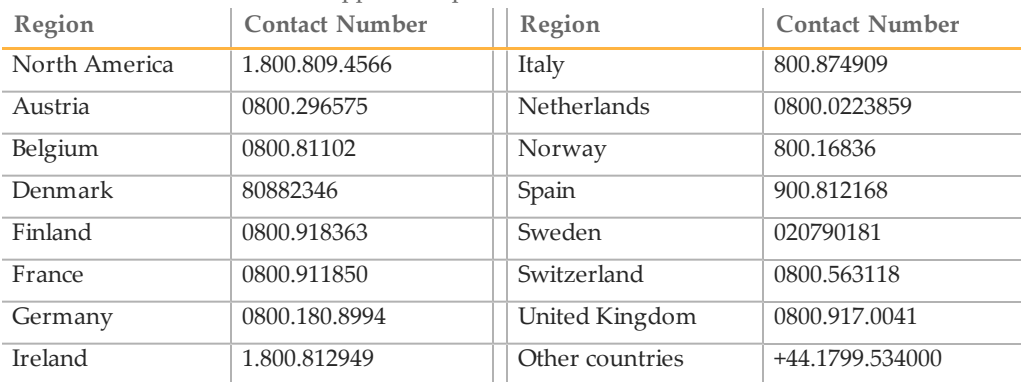

#### **MSDSs**

Material safety data sheets (MSDSs) are available on the Illumina website at [http://www.illumina.com/msds.](http://www.illumina.com/msds)

#### **Product Documentation**

If you require additional product documentation, you can obtain PDFs from the Illumina website if PDFs are available. Go to

http://www.illumina.com/support/documentation.ilmn. When you click on a link, you will be asked to log in to iCom. After you log in, you can view or save the PDF. To register for an iCom account, please visit https://icom.illumina.com/Account/Register.

Illumina, Inc. 9885 Towne Centre Drive San Diego, CA 92121-1975 +1.800.809.ILMN (4566) +1.858.202.4566 (outside North America) techsupport@illumina.com www.illumina.com